×

https://cloudblue.com

# Boomi Building Integration

This article has been generated from the online version of the catalog and might be out of date. Please, make sure to always refer to the online version of the catalog for the up-to-date information.

Auto-generated at September 3, 2025

Once the extension is successfully deployed to the AtomSphere platform, it is possible to build your integration and configure your required business operations. The following showcases how to successfully customize your integration and set up your Connect API token on AtomSphere.

### **Designing Workflows**

Boomi integrations consist of an automated workflow that connects your apps and associated services. Every process starts with a *Start shape*. It is automatically included in every new process and cannot be removed. The AtomSphere platform also requires to define your integration workflow by adding your selected process shapes to the canvas. The platform features the following types of shapes:

#### **Connector Shapes**

Connector shapes are used to get data into the process or send data out of your required process. Namely, it is required to specify required connectors for your integration. Once the CloudBlue Connect extension is successfully deployed, it will be available as a connector.

#### **Execute Shapes**

Execute shapes are used to manipulate your required data. This includes but not limited to data transformation shapes, program command shapes, data process shapes, shapes that are used to generate messages or custom notifications, and so on.

×

×

# Logic Shapes

Logic shapes, as the name suggests, are used to direct the data flow through the process. Namely this includes shapes that allow you to create data copies, route required information, terminate process execution, control data flow, and more.

×

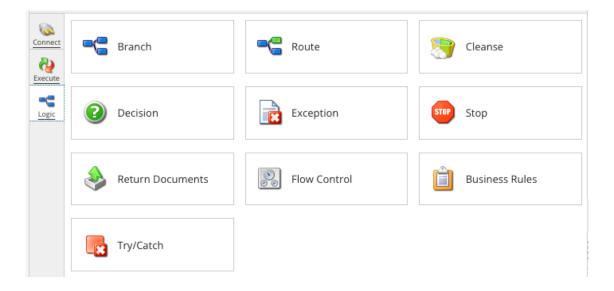

# **Action and Object Configuration**

The CloudBlue Connect extension requires to specify your *Connector Action* and *Object* for your workflow. Access this configuration via the *Options* menu on the AtomSphere platform.

| New Cloudblue                                                                      | Connect Cor  | nnector Operati Cloudblue Connect Operation 🛈                                                    | Folder | Add Description |
|------------------------------------------------------------------------------------|--------------|--------------------------------------------------------------------------------------------------|--------|-----------------|
| Options Archiv                                                                     | ing Tracking | Caching                                                                                          |        |                 |
| Connector Action<br>Object<br>Tracking Direction (<br>Error Behavior<br>httpMethod |              | V Request<br>Asset<br>Tier Account<br>Tier Account Request<br>Tier Config<br>Tier Config Request |        |                 |
|                                                                                    | Cancel       | Back                                                                                             |        | Next            |
|                                                                                    |              |                                                                                                  |        |                 |

Full list of all available actions and object is presented within the List of Operations subarticle.

## **API Token**

AtomSphere also requires you to specify an API token that should be generated on the CloudBlue Connect platform.

Create a new token by accessing **Integrations** > **Tokens** on the CloudBlue Connect platform. Click *Create a New Token* and select **Custom** extension type.

| CloudBlue.   | Integrations 🗸                                                                                                    | HELP                 | œ              | Front Street Inc Vendor - Robert Balboa |
|--------------|----------------------------------------------------------------------------------------------------|----------------------|----------------|-----------------------------------------|
| Integrations | $\leftarrow$ Token details $\circ$                                                                                                    |                      |                | 🖍 EDIT                                  |
| Ê API        | Status ID Extension                                                                                                    |                      |                |                                         |
| OT Tokens    | Active Boomi Token<br>SU-987-788-698 Custom<br>EXT-000                                                                                                    |                      |                |                                         |
| 🗘 Webhooks   |                                                                                                    |                      |                |                                         |
| * Extensions | GENERAL PERMISSIONS                                                                                                    |                      |                |                                         |
|              | Description<br>API token for the Boomi AtomSphere platform<br>API Key/Handle<br>************************************                                                                     |                      |                |                                         |
|              | Custom Integration                                                                                                    |                      |                |                                         |
|              | Created Updated<br>16/11/2021 09:26 03/10/2022 03:49                                                                                                    |                      |                |                                         |
|              | 16/11/2021 09:26 03/10/2022 03:49<br>Robert Balboa (UR-149-860-972) Robert Balboa (UR-149-860-972)<br>CloudBlue Connect © 2022 − Ingram Micro Inc. All Rights Reserved. – <u>Privacy</u> | Terms of Service - \ | /ersion 25.0.2 | 263-gf69de52                            |

Once your token is successfully generated, copy your *API Key/Handle* value and paste it as the **API Token** value within the *AtomSphere's Connection* options. It is also necessary to copy API endpoint from the General tab of the **Integrations** module on Connect and specify this value for the connection configuration on the AtomSphere platform.